### Tutorial de Votação - CBCD

1. No período de votação, acesse o site das eleições: [https://cbcd.eleicaonet.com.br](https://cbcd.eleicaonet.com.br/);

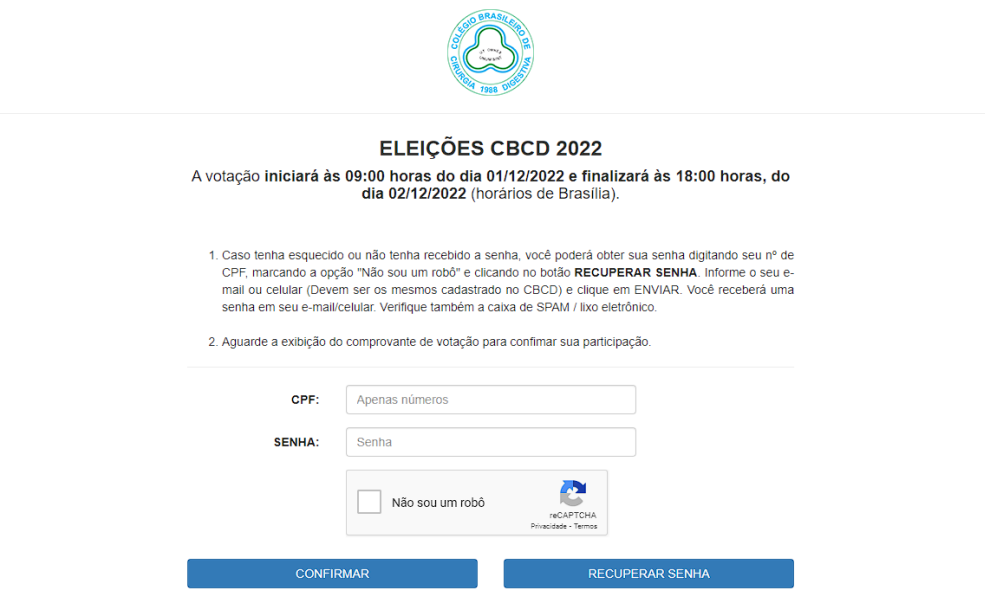

2. Informe seu CPF (apenas números, 11 dígitos), insira sua senha (recebida por e-mail/sms), clique em "Não sou um Robô" e clique em "CONFIRMAR";

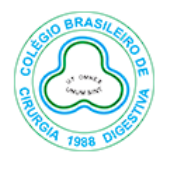

### ELEIÇÕES CBCD 2022

A votação iniciará às 09:00 horas do dia 01/12/2022 e finalizará às 18:00 horas, do dia 02/12/2022 (horários de Brasília).

- 1. Caso tenha esquecido ou não tenha recebido a senha, você poderá obter sua senha digitando seu nº de CPF, marcando a opção "Não sou um robô" e clicando no botão RECUPERAR SENHA. Informe o seu email ou celular (Devem ser os mesmos cadastrado no CBCD) e clique em ENVIAR. Você receberá uma senha em seu e-mail/celular. Verifique também a caixa de SPAM / lixo eletrônico.
- 2. Aguarde a exibição do comprovante de votação para confimar sua participação.

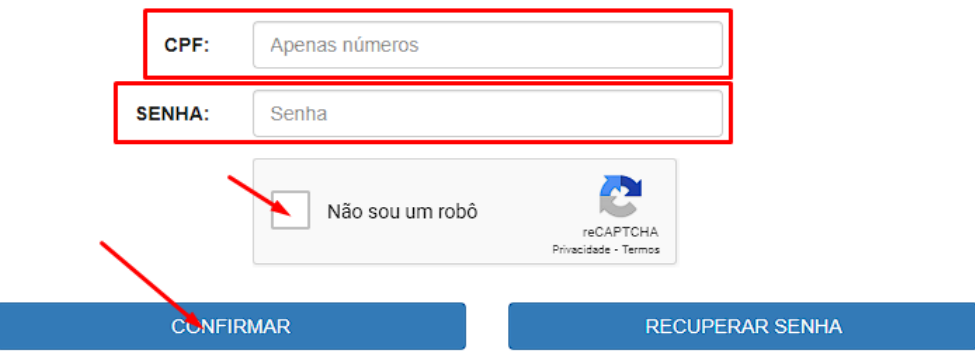

3. Leia as instruções e clique em "Votar";

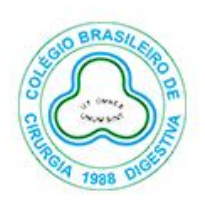

## **ELEITOR TUTORIAL,**

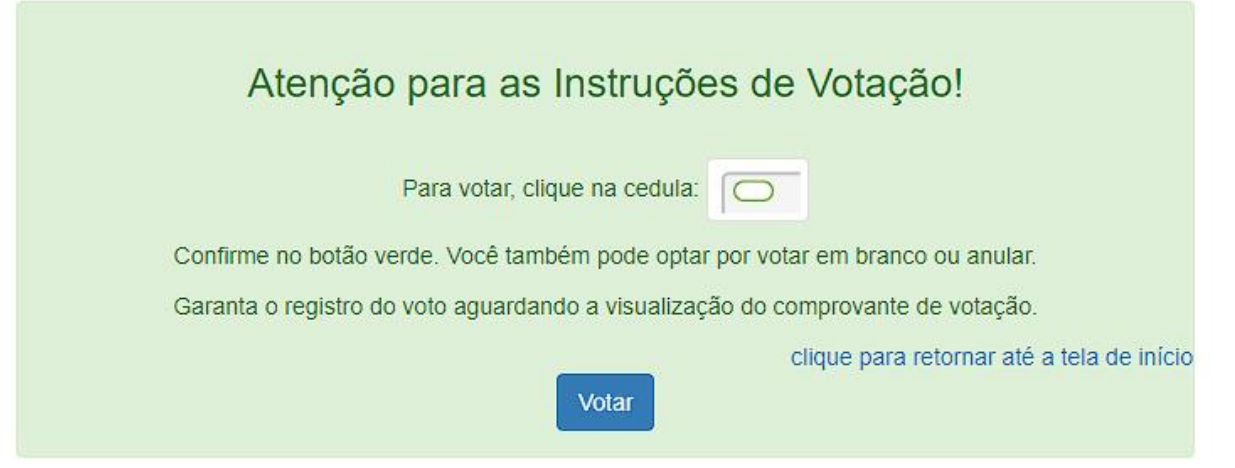

4. Escolha sua opção para **DIRETORIA NACIONAL E CONSELHO FISCAL 2023/2024** e clique em CONFIRMAR;

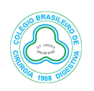

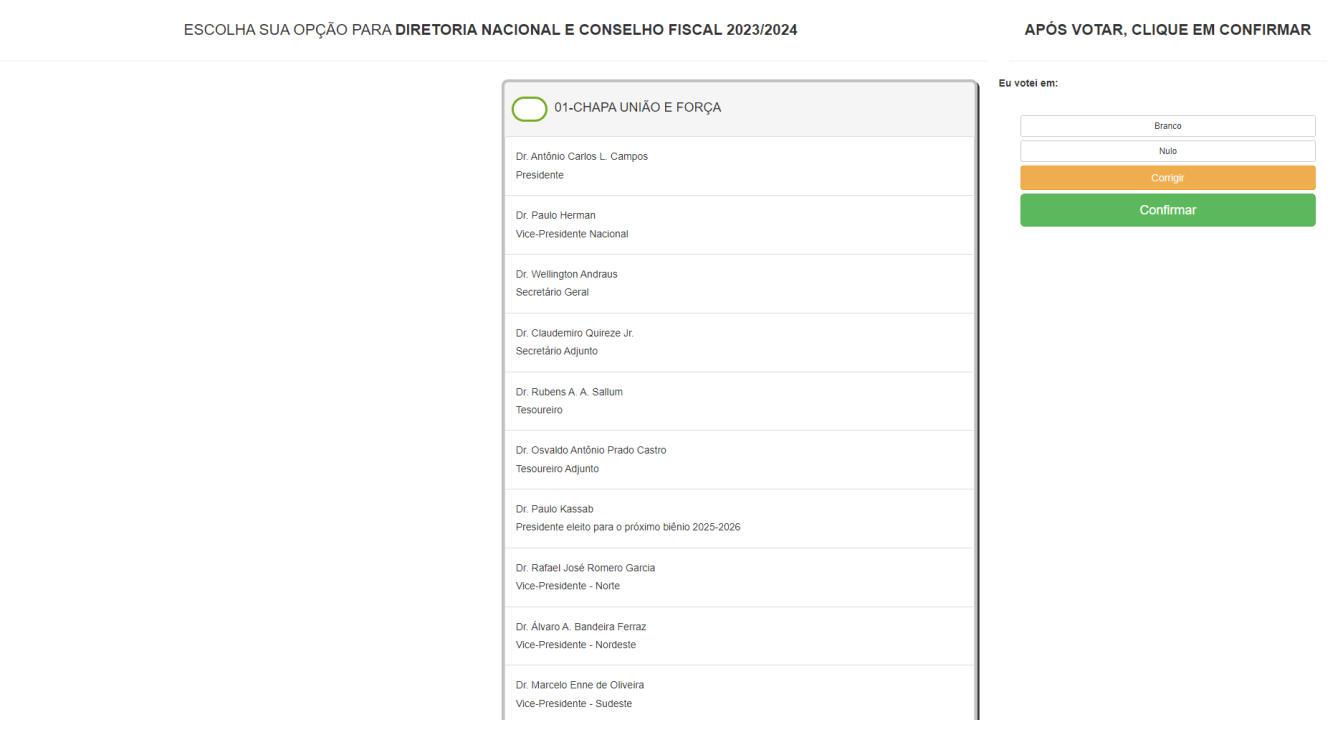

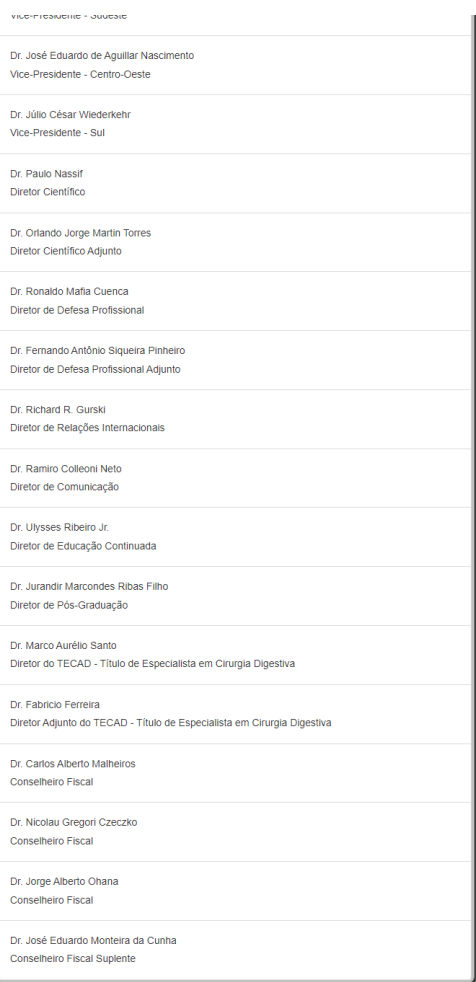

5. Verifique seu voto e confirme sua opção clicando em CONFIRMA ou clique em CORRIGE para escolher novamente;

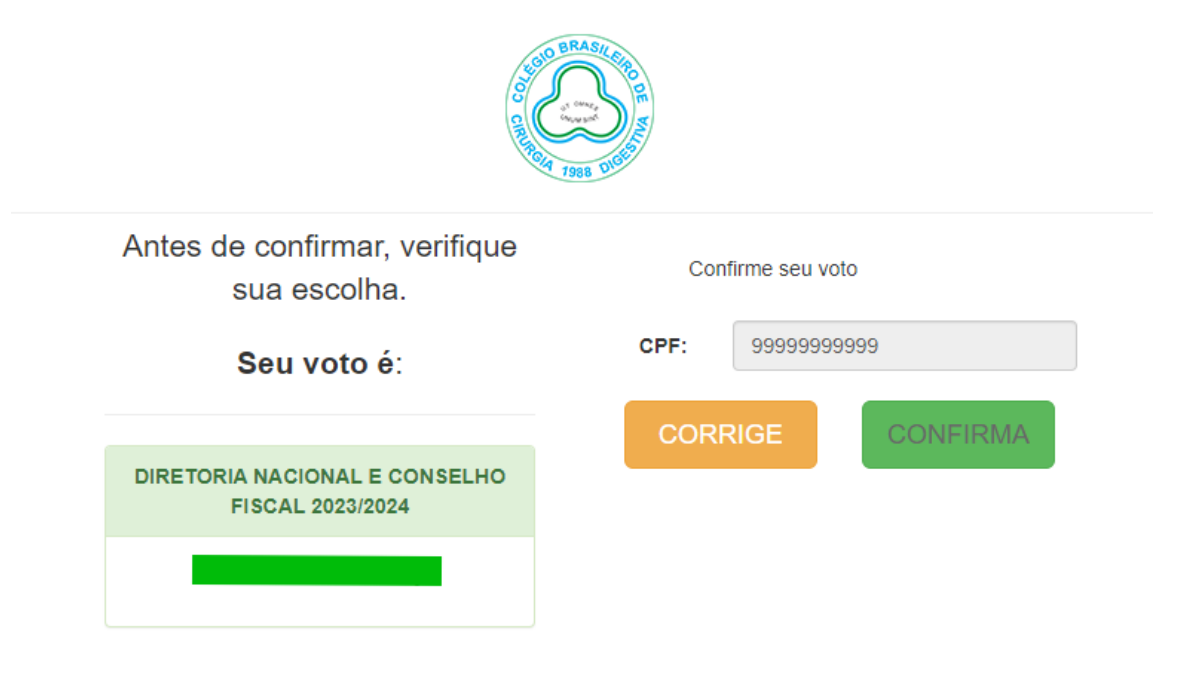

6. Aguarde o comprovante de votação ser exibido, e seu voto está concluído.

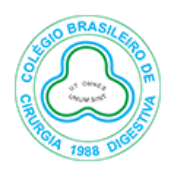

# ESTE É O SEU **COMPROVANTE DE VOTAÇÃO**

CPF: 99999999999

Nome: ELEITOR TUTORIAL

Nº do comprovante:

CC7085885641AFD5BBC8D26E6D26E65F6E098E29E663D9EBAF98E1AE4AB56C0A

Este documento comprova que você acessou o sistema de eleição para CBCD pelo endereço de IP e en egistrou seu voto com sucesso comprovante clicando no botão abaixo:

**IMPRIMIR COMPROVANTE** 

RETORNAR À TELA INICIAL

# Agradecemos sua participação!

Recuperação de Senha

Caso tenha perdido ou não recebido a sua senha, siga os passos abaixo para obter sua senha.

1. Acesse o site da votação, insira seu CPF, marque a opção "Não sou um robô" e clique em RECUPERAR SENHA.

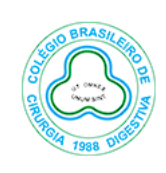

### ELEIÇÕES CBCD 2022

A votação iniciará às 09:00 horas do dia 01/12/2022 e finalizará às 18:00 horas, do dia 02/12/2022 (horários de Brasília).

- 1. Caso tenha esquecido ou não tenha recebido a senha, você poderá obter sua senha digitando seu nº de CPF, marcando a opção "Não sou um robô" e clicando no botão RECUPERAR SENHA. Informe o seu email ou celular (Devem ser os mesmos cadastrado no CBCD) e clique em ENVIAR. Você receberá uma senha em seu e-mail/celular. Verifique também a caixa de SPAM / lixo eletrônico.
- 2. Aquarde a exibição do comprovante de votação para confimar sua participação.

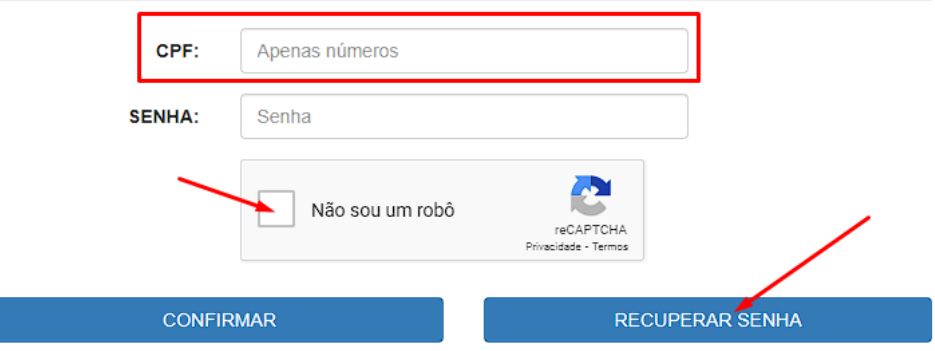

2. Escolha se deseja enviar a senha para seu e-mail ou celular. Insira seu e-mail/celular (deverão ser os mesmos que estão cadastrados no CBCD) e clique em ENVIAR. Você receberá a senha em seu e-mail/celular, verifique também a caixa de SPAM/Lixo Eletrônico.

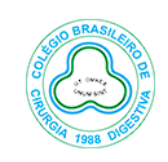

Informe uma opção, e depois clique em enviar

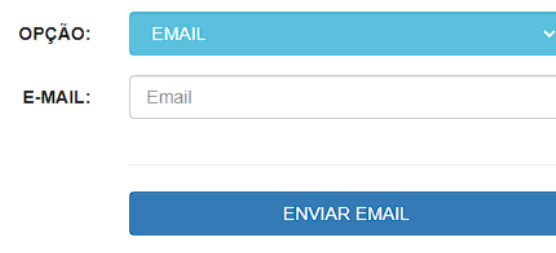